# **آشنايي با دستورات كار با پايگاه داده**

**واحد كارسوم** 

**پس از مطالعه اين واحد كار از فراگير انتظار ميرود كه:** 1 - با اصول ايجاد پايگاه داده درMySQL آشنا باشد. 2 - بتواند يك جدول جديد درMySQL ايجاد كند. 3 - بتواند يك جدول را درMySQL حذف كند. 4 - ساختار جداول را اصلاح كند. 5 - بتواند جدولها را تغيير نام دهد. 6 - بتواند يك ركورد و دادههاي جديد به جدول اضافه كند. 7 - بتواند اطلاعات را از جداول حذف كند. 8 - بتواند اطلاعات جدولهاي موجود را ويرايش و بهروز رساني كند. 9 - بتواند اطلاعات جدولها را انتخاب كند.

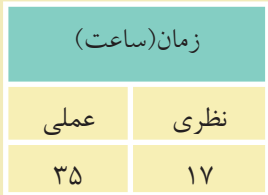

#### **مقدمه**

همانطوركه ميدانيد سيستمهاي مديريت پايگاه داده مختلفي وجود دارند كه با توجه به نوع نياز، اندازه سيســتم، بودجه و ... ميتوان يكي از آنها را براي پيادهســازي سيستم ً از بانك اطلاعاتي محيط عملياتي اســتفاده كرد، سيســتمهاي مديريت پايگاه داده معمولا يك زبان ساختيافته استاندارد با نام SQL بهطور مشترك استفاده ميكنند.

# **3-1 آشنايي با SQL**

• SQL مخفف عبارتLanguage Query Structured) زبان جستجويي ساخت يافته) است و به كاربر امكان اتصال و دسترســي به اطلاعات موجود در يك پايگاه داده را ميدهد. • زبان SQL قادر اســت تا براي يك پايگاه داده عمل جســتجو و گزينش اطلاعات را

انجام دهد و همچنين اطلاعات ذخيره شده در يك پايگاه داده را بازيابي، حذف، ذخيره، اضافه يا به روزرساني كند.

• زبان SQL يك استاندارد بينالمللي است.

#### **Table 3-1-1**

با مفهوم جدول در واحدكار دوم آشنا شدهايد. جدولها مهمترين عناصر پايگاه داده هســتند كه براي ذخيره و نگهداري سازمانيافته اطلاعات مورد استفاده قرار ميگيرند.

#### **Query 3-1-2**

از Query براي ايجاد يك پرســش و جســتجو در جدول و اســتخراج اطلاعات مورد نظر استفاده ميشود. نتايج حاصل از يكQuery در يك جدول موقت كه داراي فيلدها و سطرهاي واجد شرايط جستجو است، نمايش داده ميشود.

مثال: به عنوان مثال مي خواهيم، مشخصات دانش آموزاني راكه در ترم دوم سال تحصيلي 85-86 موفق به گذراندن درس پايگاه داده شدهاند از جدول دانشآموزان استخراج كنيم. براي اين منظور از يك Query استفاده مي كنيم. عمده دستورات SQL براي ايجاد و مديريت

Query استفاده ميشوند. در مباحث بعدي، كار با يك Query را بررسي ميكنيم.

# **دسـتكاري زبـان يـا SQL Data Manipulation Language (DML) 3-1-3 اطلاعات SQL**

اين بخش از دســتورات SQL، شــامل دستوراتي براي به روز كردن، ورود اطلاعات يا حذف ركوردها در محيط پايگاه داده است. عمده دستورات اين بخش عبارتند از: Select: براي استخراج اطلاعات ازيك جدول بانك اطلاعاتي مورد استفاده قرار مي گيرد. Update:براي به <sub>ز</sub>وز كردن اطلاعات يك جدول بانك اطلاعاتي مو ر داستفاده قرار مي گير د. Delete**:** براي حذف اطلاعات ازيك جدول بانك اطلاعاتي مورداستفاده قرارميگيرد. Insert**:** براي ورود اطلاعات به يك جدول بانك اطلاعاتي مورد استفاده قرار ميگيرد.

#### **SQL اطلاعات زبانتعريف يا SQL Data Denition Language (DDL)3-1-4**

ازاين قسمت ميتوان براي ايجاد يا حذف جداول ازبانك اطلاعاتي، تعريف انديسها، كليد واژهها،ايجادار تباط وپيوندبين جدول ها ياايجاد محدوديت هاي دسترسي استفاده كر د. عمده دستورات اين بخش عبارتند از: Table Create**:** براي ايجاد يك جدول جديد به كار ميرود. Table Alter**:** براي تغيير اطلاعات موجود در يك جدول به كار ميرود. Table Drop**:** براي حذف يك يا چند جدول از بانك اطلاعاتي به كار ميرود. Index Create**:** براي ايجاد انديس يا كليد واژه در يك جدول به كار ميرود. Index Drop**:** براي حذف انديس يا كليد واژه در يك جدول به كار ميرود. **انديــس** (Index(**:** انديــس عبارت اســت از يك شــماره كه به هر يــك از فيلدها در سطرهاي يك جدول اختصاص داده ميشود. انديسها از ديد كاربر ً كاملا مخفي هستند. اســتفاده از انديسها باعث ميشود تا برنامه بتواند مقادير سطرهاي مختلف را بر حسب مقدار يك فيلد و بر حسب شماره انديس آنها از كم به زياد يا برعكس مرتب كند و در عمليات جستجو باعث بالا رفتن سرعت جستجو ميشود.

براي اجراي دستوراتSQL و مشاهده نتيجه آن بايدازيک سيستم مديريت پايگاه داده استفاده كرد. سيستم مديريت پايگاه دادهاي كه در اين كتاب استفاده شده است، MySQL ميباشد.

**نكته** در انتهاي هر دستور SQL بايد از علامت ; استفاده شود.

ابتــدا از نصــبMySQL روي سيســتم خــود مطمئن شــويد، با نصــب MySQL در واحدكار اول آشــنا شدهايد. سيس تمام دســتورات را از طريق command line اجرا كنيد. بـــراي ورود بـــه محيط command line از منويStart گزينه All Programs ســـپس MySQL، 5.1 Server MySQL و در نهايــتClient Line Command MySQL را انتخــاب نماييــد.

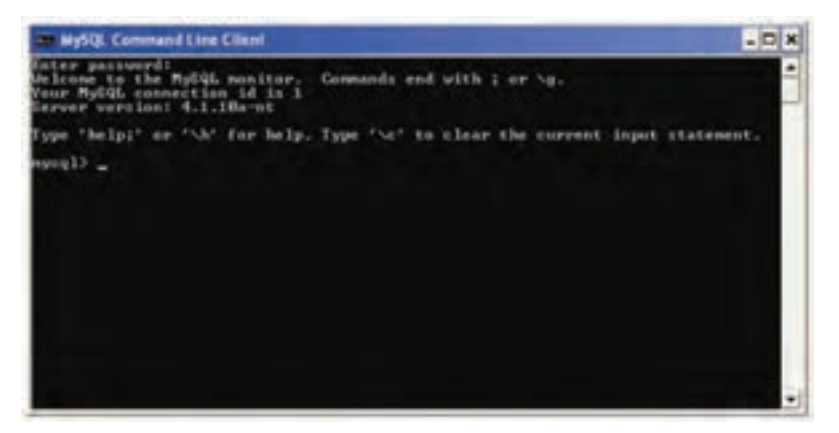

شكل ١-٣

اگر رمز عبوري را هنگام نصب تعيين كردهايد، آن را وارد كنيد، ســپس كليد Enter را فشــار دهيد و اگر هيچ رمز ورودي تعيين نشــده است، بدون وارد كردن هيچ كاراكتري، كليد Enter را فشار دهيد.

# **3-2 دسترسي به MySQL از طريق خط فرمان**

اگر قصد داشتهباشيد از طريق خط فرمان با محيط MySQL كاركنيد، ابتدا بايدMySQL را روي سيســتم نصب كنيد (با شــيوه نصب MySQL در واحد كار اول آشــنا شديد). از منويStart و در قســـمتAll Programs گزينهMySQL ، سپس MySQL Server و بعد از آن Client Line Command MySQL را انتخاب كنيد. در پنجره شــكل 3-2 اگر كلمه رمزي را هنگام نصــب MySQL تعيين كردهايد آن را

وارد كنيد، ســپس كليد Enter را فشــار دهيد، در غير اين صورت بدون وارد كردن هيچ

كاراكتري كليد Enter را فشار دهيد.

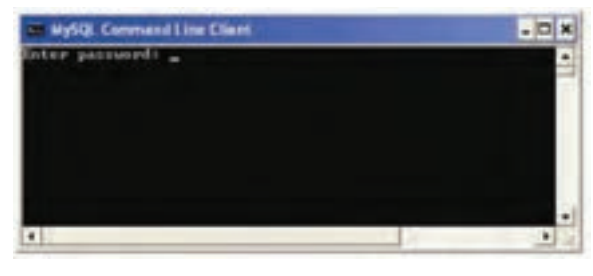

شكل 3-2

مقابل عبارت <MySQL علامت چشــمكزن ظاهر ميشــود كه به اين معناست كه به MySQL وارد شدهايد و ميتوانيد دستورات لازم را اجرا كنيد. پس از ورود به محيطMySQL اگر بخواهيد اعمال مختلف را روي يك بانك اطلاعاتي انجام دهيد، ابتدا بايد با استفاده از دستور use پايگاه داده مورد نظر را انتخاب كنيد. ساختار اين دستور به شكل زير است:

;نام پايگاه داده use **مثال:** use db1;

**3-3 دستور create**

دســتور Create براي ايجاد يك جزء جديد در سيســتمهاي پايگاه داده مورد اســتفاده قرار مي گيرد.

#### **3-3-1 ايجاد يك پايگاه داده (**DataBase a Create**(**

براي ايجاد يك پايگاه داده جديد از اين دستور استفاده ميشود: ; نام پايگاه داده DataBase create

**مثال:** create DataBase UniverArea ;

**مثال:** create DataBase db3 ;

براي اجراي دســتور فوق در خط فرمان، دســتور موردنظر را وارد كنيد، ســپس كليد Enter را فشار دهيد.

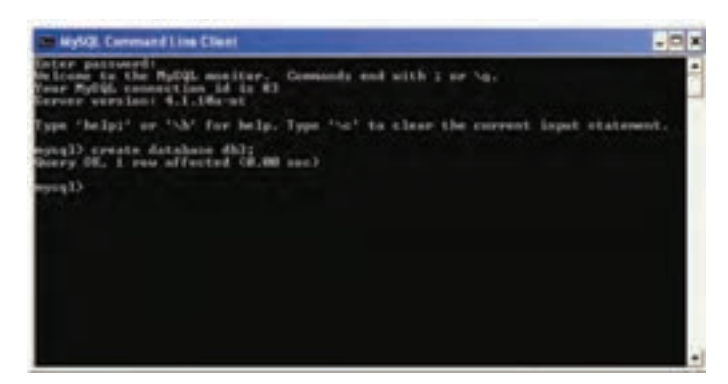

شكل ٣-٣

پيغام OK Query به اين معناست كه درخواست با موفقيت انجام پذيرفته است.

**3-3-2 ايجاد يك جدول (**Table create**(** براي ايجاد يك جدول 3 عامل اصلي را بايد در نظر گرفت: تعيين يك نام منحصر به فرد براي جدول تعيين تعداد ستونهاي (فيلدها) جدول و نام آنها تعيين نوع دادهاي ستونهاي جدول و اندازه آنها در صورت نياز شكل كلي دستور ايجاد جدول در پايگاه داده به صورت زير است:

create Table Students

(

StudentID Numeric (8) ,

Name Char (15),

Family Char (15),

... ;

)

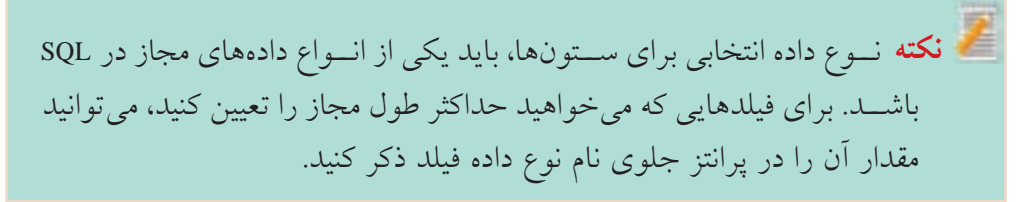

**مثال:** نوع دادهاي از نوع كاراكتر با حداكثر طول :15

Name Char (15);

بــراي ايجاد جدول توســط خط فرمان، در صورتيكه پايــگاه داده را ً قبلا ايجاد كرده باشيد،ابتدا بايد با استفاده از دستور

; نام پايگاه داده use

مشخص نماييد كه ميخواهيد روي كدام پايگاه داده كار كنيد.

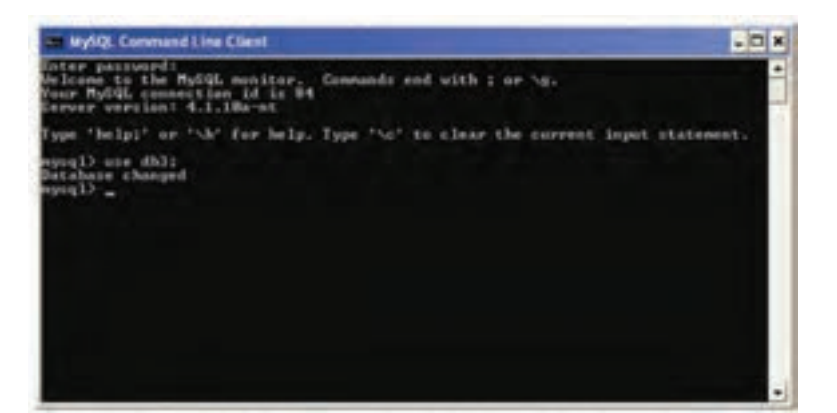

شكل 3-4

حال براي ايجاد جدول بايد دســتور ايجاد جــدول به همراه فيلدها و نوع هر كدام را بهصورت زير درج كنيد: (... و نوع متغير دوم فيلد دوم و نوع متغير اول فيلد اول) نام جدول create table

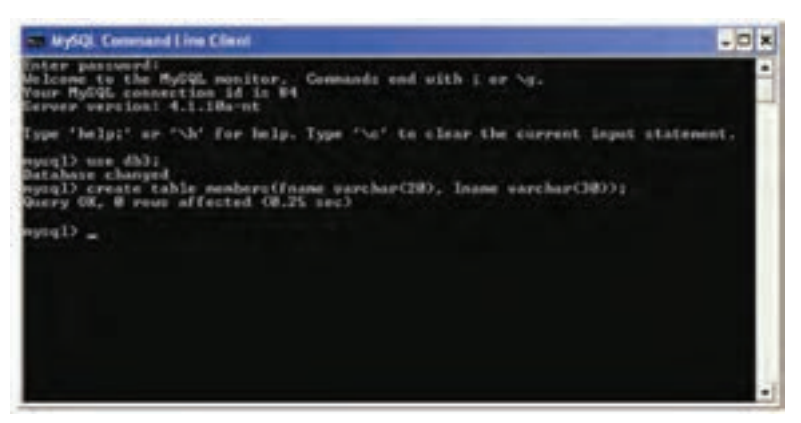

شكل 3-5

ساير دستورات SQL را نيز ميتوانيد از طريق خط فرمان اجرا كنيد.

#### **3-3-3 ايجاد يك انديس (**Index create**(**

از ايــن دســتور براي ايجاد انديس در ســتونهاي جدول اســتفاده ميشــود. در يك جــدول ميتــوان براي يك يا چند ســتون جــدول، انديس ايجاد كرد كــه اين انديسها باعث بالا رفتن ســرعت جســتجو در ركوردهاي جدول ميشــوند. انديس يك شــماره ســت كه به هر ســطر جدول اختصاص داده ميشــود و معمولا از صفر شروع ميشود. انديسهــا از ديــد كاربــر مخفي هســتند و هــر انديس يك نــام منحصر به فــرد دارد. شكل كلي ايجاد يك انديس به صورت زير است:

نام انديس Index create ;(نام فيلد موردنظر) نام جدولon **مثال:** create Index Rowup on Students (StudentID);

**نكته** آوردن واژه Unique قبل از واژه Index در دستور قبل، باعث ايجاد يك شماره منحصر به فرد براي هر ركورد در ستون جدول ميشود، به اين معني كه هيچ دو ركوردي داراي انديسهاي يكسان نخواهند بود. • انديسهــا بــه صــورت پيشفــرض صعودي(ازكــم بــه زيــاد) هســتند، بــراي ايجــاد يــك انديــس بــا ترتيــب برعكــس (از زيــاد بــه كــم) بايــد بعــد از نــام فيلــد در پرانتــز، عبــارتDESC ذكــر شــود. • به منظور ايجاد يك انديس براي بيش از يك فيلد، بايد نام فيلدهاي مورد نظر را به ترتيب در پرانتز بعد از نام جدول وارد كرد.

**مثال:** براي ايجاد انديس روي فيلدهايStudentID و Name و Family، در جدول ،3-1 كد SQL را ميتوان بهصورت زير نوشت:

create Index Rowup

on Students (StudentID, Name, Family);

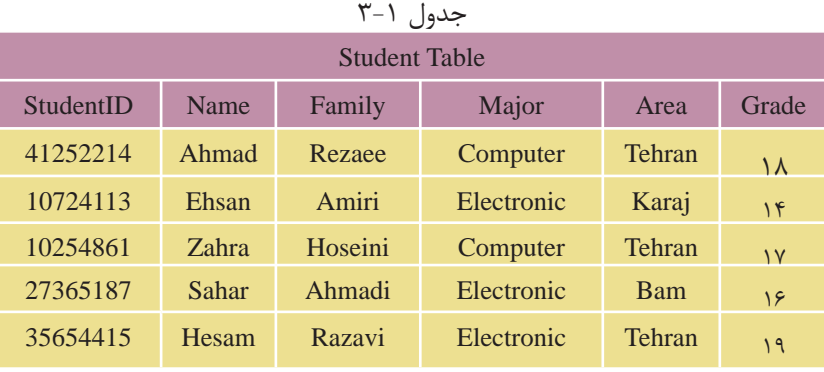

**تمرين:**

# جدول 3-1 را در MySQL ايجاد كنيد.

# **3-4 دستور** select

دســتور Select براي انتخاب و اســتخراج اطلاعات مورد نظر از يك يا چند جدول و سپس مشاهده نتايج در يك جدول موقت استفاده ميشود. شكل كلي اين دستور به شكل زير است:

نام ستون يا ستونهاي مورد نظر select ;نام جدول from **مثال:** براي مشاهده ستونهاي Name و Family از جدول ،3-1 دستور SQL به صورت زير نوشته ميشود:

كد:

 select Name,Family from Student خروجي

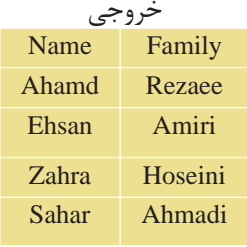

**نكته** براي انتخاب تمام ســتونهاي جدول ميتوان از نشــانگر \* در قســمت نام ستون اســتفاده كرد. در اين صورت تمام ستونهاي جدول در خروجي نمايش داده خواهند شد:

select \* from Student;

**تمرين: 1 -** يك دســتور SQL بنويسيد كه فيلدهاي نام، نامخانوادگي و نمره جدول 3-1 را نشان دهد.

**:2** جدولهاي ،2-8 2-9 و 2-10 (واحدكار دوم) را در محيط MySQL ايجاد كنيد، سپس تمام فيلدهاي اين سه جدول را در خروجي نمايش دهيد.

**واژه كليدي**DISTINCT **:** چنانچه در ســتونهاي مورد جستجو، موارد تكراري وجود داشــته باشد در نتيجه خروجي نمايش داده خواهند شد. براي جلوگيري از چنين موردي و عدم نمايش موارد تكراري، پس از دستور Select عبارت DISTINCT نوشته ميشود:

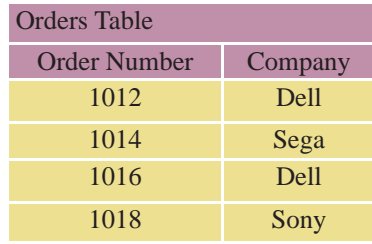

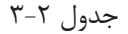

**مثال :1**

**كد:**

select DISTINCT Company from Orders; خروجي

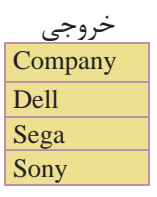

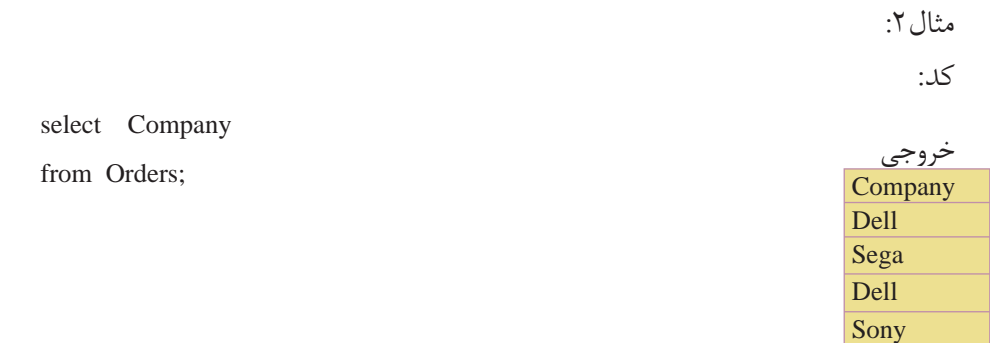

#### **3-5 دستور where**

دســتور where براي افزودن شرط يا شــرطهايي براي محدود كردن نتايج جستجو و اســتخراج نتايج دقيقتر اســتفاده ميشود. اين دستور بايد پس از دســتورselect و تعيين ســتونها از جدول مورد نظر بهكار رود. با استفاده از عملگرهايand ، or و پرانتز مي توان چندين شرط را با هم تركيب كرد. برنامه فقط سطرهايي از جدول را كه با شرطهاي ارائه شده سازگاري دارند نمايش خواهد داد. اين دستور باعملگرهاي زير ميتواند بهكار رود:

| جدوں ہے ہ                |               |                 |                |
|--------------------------|---------------|-----------------|----------------|
| مفهوم                    | <b>عملگر</b>  | مفهوم           | عملگر          |
| نا برابر با، نامساوی     | $=1$          | برابر با، مساوى |                |
| كوچكتر مساوى             | $=$ $\lt$     | کوچکتر یا کمتر  | $\lt$          |
| بزرگتر مساوی             | $\Rightarrow$ | بزرگتر یا بیشتر | $\geq$         |
| تعيين يک قالب براي جستجو | like          | بین دو مقدار    | <b>Between</b> |

جدول 3-3

مثال:انتخاب نام و نام خانوادگي دانش آموزاني كه شهر محل تولد آنها تهران است از جدول 3-1 (Student (به اين صورت انجام ميشود: **كد:**

select Name , Family

from Student

where  $Area = "Tehran"$ :

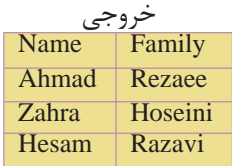

# **3-5-1 اعمال بيش از يك شرط و ادغام شرطها با عملگر** and

**مثال:** مشــخصات نام و نامخانوادگي دانشآموزاني كه شــهر آنها تهران بوده و نمره آنها بيش از پانزده است: **كد:**

select Name , Family from Student

where  $Area = "Tehran"$ 

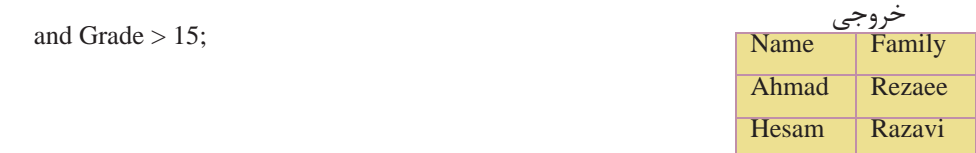

**نكته**در هنگام اعمال شرط جستجو، مقادير رشتهاي (متن) بايد بين دو علامت " " قرار بگيرند، ولي در مورد موارد عددي اين كار لازم نيست.

**تمرين:** در جــدول S كــه آنرا در تمرين 2 ايجاد كرديد، اطلاعات ركوردهايي را نمايش دهيد كه در شهر تهران توليد شدهاند.

# **3-5-2 عبارت** like

اين عبارت براي تعيين يك قالب خاص براي جستجو به كار ميرود: **مثال:** نام دانشآموزاني كه شهر محل تولد آنها با حرف K شروع ميشود:

select Name from Student

where area like "K%";

**مثال:** نام دانشآموزاني كه نام شهر محل تولد آنها به an ختم ميشود: select Name from Student

where Area like "%an";

**مثال:** نام دانشآموزاني كه شهر محل تولد آنها داراي حروف st است:

Select Name From Student

Where Area like "%st%";

**مثال:** نام دانشآموزاني كه شــهر محل تولد آنها 6 حرفي بوده و با حرف T شــروع ميشود:

select Name from Student

where Area like "T-----" ;

**نتيجهگيري:** علامت % به معناي هر چند كاراكتر يا حرف دلخواه در قالب ارائه شــده و علامت - نمايانگر يك كاراكتر دلخواه است.

# **3-6 دستور insert**

اين دستور براي وارد كردن و ايجاد يك ركورد جديد در جدول استفاده ميشود. شكل كلي اين دستور به اين شرح است:

نام جدول insert into ;( ...و مقدار 2 و مقدار 1 ) values ميتوان تعيين كرد كه مقادير مورد نظر به ترتيب به كدام ستونهاي جدول وارد شوند. براي اين منظور ابتدا نام ستونهاي مورد نظر را به ترتيب جلوي نام جدول در يك پرانتز وارد كرده و با كاما از هم جدا مي كنيم. سپس مقادير متناظر را به همان ترتيب پس از واژه values در پرانتز وارد ميكنيم.

چنانچه براي فيلد يا فيلدهايي مقداري در نظر گرفته نشــود، **نكته** جاي آنها در جدول خالي ميماند. فقط بايد به ترتيب نام ستونها و مقادير دقت كرد.

در شكل 3-6 درج داده در جدول members را مشاهده ميكنيد. حال براي اينكه اطلاعات درج شــده را مشاهده كنيد، ميتوانيد از دستور زير استفاده نماييد:

SELECT

\* from members;

اين دستور را نوشته، سپس كليدEnter را فشار دهيد. مشاهده ميكنيد اطلاعاتي كه ً قبلا در جدول وارد شده بود مطابق شكل 3-7 ظاهر شدهاند.

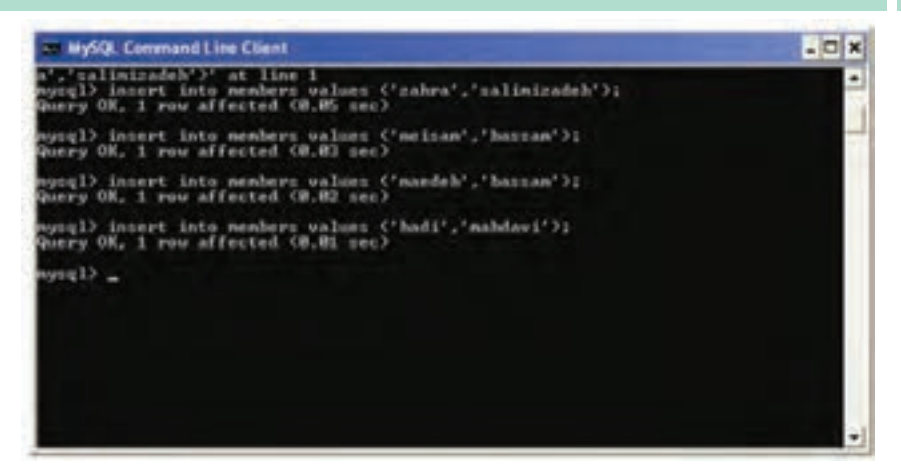

شكل 3-6

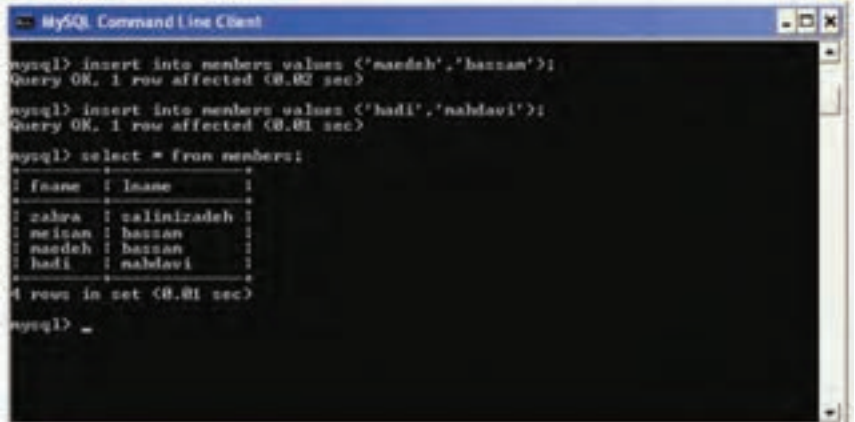

شكل 3-7

**مثــال:** مشــخصات نام و نامخانوادگى را براي يك دانشآمــوز به نام Safavi Omid در جدول 3-1 وارد كنيد. شرح دستور وارد كردن نام و وضعيت جديد جدول: **كد:**

insert into Student ( Name , Family )

values ("Omid", "Safavi");

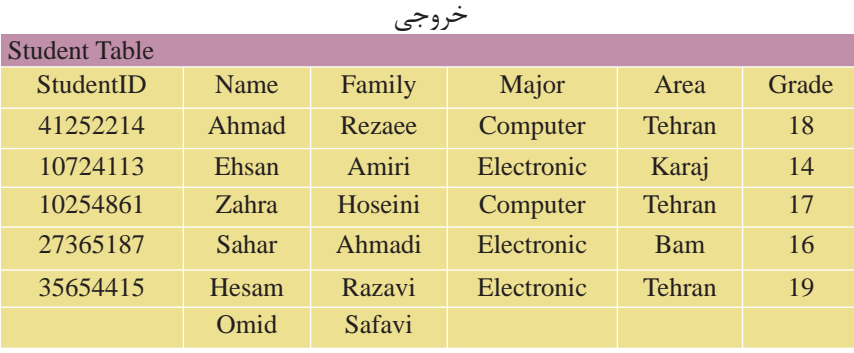

#### **3-7 دستور update**

اين دســتور براي تغيير اطلاعات موجود در يك فيلــد جدول و جايگزيني آن با يك مقدار جديد به كار ميرود. شكل كلي اين دستور به صورت زير است: نام جدول update مقدارجديد= نام فيلد set ؛ مقدارقبلى= نام فيلد where **مثال:** نام دانشآموز احمد رضايي را به على تغيير دهيد:

update Student

set Name ="Ali"

where Name = "Ahmad" and Family= "Rezaee";

• همچنين ميتوان براي تعيين ركوردي كه ميخواهيم تغيير دهيم، از مقدار يك فيلد ديگر به غير از فيلدي كه ميخواهيم تغيير كند استفاده كنيم. در اين حالت از فيلد مذكور، براي آدرسدهي ركورد مورد نظر استفاده ميشود. **مثال:**نامدانشآموزباشمارهدانشآموزي 41252214 رابهعليدرجدول3-1 تغييردهيد: • اعمال دستور تغيير و وضعيت جديد جدول: كد:

update Student set Name = "Ali " where StudentID =  $"41252214"$ ;

#### خروجي

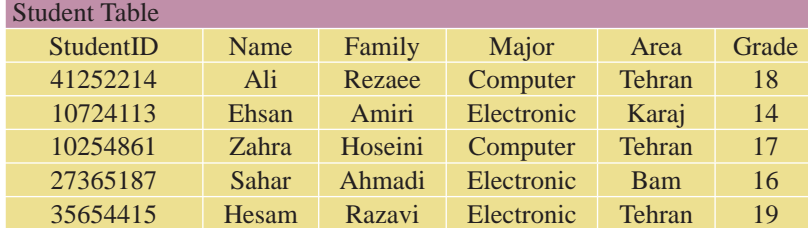

**تغيير اطلاعات در بيش از يك فيلد در ركورد** در ايــن حالت تمام مقادير جديدي كه ميخواهيم تغيير دهيم، جلوي واژه كليديSet به ترتيب نوشته و با كاما از هم جدا ميكنيم. سپس به همان ترتيب، فيلدها با مقادير قبلي را در جلوي واژه where مينويسيم. شكل كلي آن به صورت زير است:

نام جدول update مقدار = نام فيلد 2 ، مقدار = نام فيلد 1 set ; ... و مقدار قبلي = نام فيلد 2 و مقدار قبلي = نام فيلد 1 where • همچنين ميتوان فقط از يك فيلد در قســمت شــرط براي آدرسدهي ركورد مورد نظر استفاده كرد.

**تمرين:** در جدول 2-9 از واحدكار دوم، مشخصات توليدكننده6P را تغيير دهيد، طوري كه وزن قطعههاي توليد شده به 25 و رنگ قطعه به زرد تبديل شود.

**مثــال:** در جــدول 3-1 نــام، نامخانوادگي و رشــته تحصيلي دانشآموز به شــماره دانشآموزي 41252214 را به ترتيب به Ali، Saeedi و Electronic تغيير دهيد: • اعمال دستور تغيير و وضعيت جديد جدول: كد:

 update Student set Name = "Ali " , Family = " Saeedi " , Major =" Electronic " where  $StudentID = 41252214$ :

#### خروجي

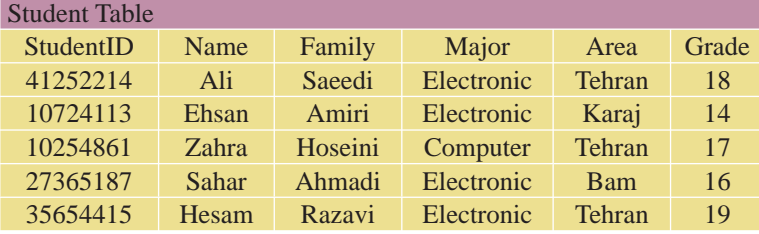

**3-8 دستور delete**

از اين دستور براي حذف اطلاعات يك ركورد در جدول استفاده ميشود. شكل كلي اين دستور به شكل زير است:

نام جدول from delete مقدار فيلد از ركورد موردنظر = نام فيلدwhere **مثال:** در جدول ،3-1 ركورد اطلاعات دانشآموز به شــماره دانشآموزي 10724113 را حذف كنيد. اعمال دستور حذف و وضعيت جديد جدول: كد:

delete from Student

where StudentID = " $10724113$ ";

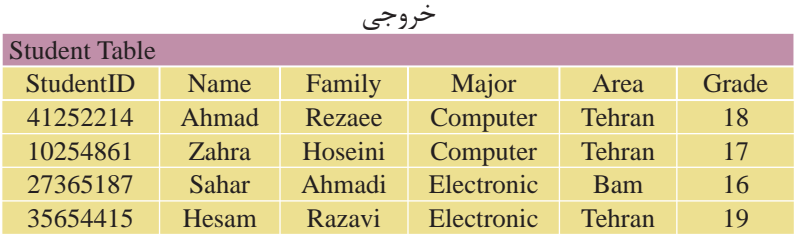

**حذف تمام ركوردهاي يك جدول** ايــن امكان وجــود دارد كه بدون حذف يــك جدول، تمام ركوردهــاي درون آن را پاك كرد. اين به منزله خالي كردن جدول از اطلاعات اســت، يعني ســاختار، انديسها و ويژگيهاي جدول دست نخورده باقي مانده و فقط مقادير درون آن از بين ميرود.

شكل كلي اين دستور به صورت زير است:

; نام جدول from delete يا ; نام جدول delete \* from

**مثال:** حذف تمام ركوردهاي جدول Student

delete from Student;

#### **order by دستور 3-9**

اطلاعات خروجي در دســتورSelect به طور كلي بينظم اســت و مقادير خروجي در ستونهاي جدول برحسب مقدار هيچ ستوني مرتب نيستند. اين دستور براي مرتب كردن اطلاعات جدول بر اســاس مقادير يك يا چند ســتون برحسب شاخصهايي مثل ترتيب حروف الفبا، بزرگتر يا كوچكتر بودن اعداد و ... استفاده ميشود. شكل كلي اين دستور به صورت زير است: نام جدول مورد نظر from نام فيلدهاي مورد نظر select ;نام فيلد مورد نظر by order فيلدهاي معرفي شــده در دستورselect از جدول مذكور نمايش داده شده و اطلاعات بر حسب ستون مقابل دستور by order مرتب ميشوند. **عبــارت** ASC**:** به كار بردن اين دســتور پس از دســتور by order باعث مرتب شــدن اطلاعات درون جدول از كم به زياد ميشــود كه البته انتخاب پيشفرض SQL اســت و نيازي به درج آن نيست. **عبــارت** DESC**:** بــه كار بــردن اين واژه پس از دســتور by order باعث مرتب شــدن اطلاعات جدول از زياد به كم در اعداد و در حروف از Zتا A ميشود. **مثال:** از جدول Student، مشخصات نام و نام خانوادگي دانشآموزان رشته Electronic را برحسب حروف الفبا نمايش دهيد. كد:

select Name , Family from Student where Major ="Electronic" order by Family ;

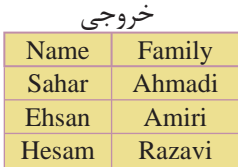

**نكته** همچنين ميتوان يك جدول را بر حسب بيش از يك فيلد مرتب كرد، براي اين منظور پس از دستور By Order نام تمام فيلدهاي مورد نظر را نوشته و آنها را با كاما از هم جدا ميكنيم. اولويت مرتبسازي با فيلدهايي است كه نام آنها اول ذكر شده باشد.

**مثال:** جدول 3-1 را بر حســب فيلد نامخانوادگي (بر حســب حروف ازA تاZ ( و بر حسب نمره (از كم به زياد) مرتب كنيد:

**نكته** در جدول خروجي مثال فوق به ارتباط مقادير ســتونهاي Family و Grade توجه كنيد. با وجود اينكه نمره درسي دانشآموز زهرا حسيني از احمد رضايي كمتر اســت، ولي به دليل اينكه اولويت مرتبسازي با نامخانوادگي است، نام حسيني بالاتر از رضايي قرار گرفته است.

كد:

select Name , Family , Grade From Student order by Family ASC, Grade DESC;

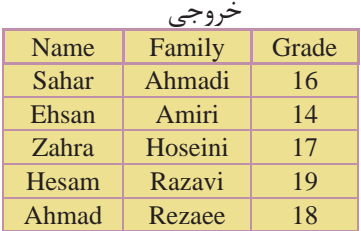

**نكته** ميتوان در دســتور by order به جاي ذكر نام ســتونها از يك عدد به جاي آن استفاده كرد. عدد استفاده شده، شماره قرارگيري ستون مورد نظر در دستور Select است. براي مثال اولين ستون دستور Select عدد 1 و دومين ستون عدد 2 و ... را خواهند داشت. بازنويسي دستور بالا با استفاده از اين روش به صورت زير خواهد بود: **كد:**

select Name , Family , Grade from Student

order by 2 ASC , 3DESC;

#### **3-10 دستورand وor**

از and و or براي تركيب شرطها در دستور where استفاده مي شود. گاهي اوقات اطلاعات موردنياز ما در دستورselect داراي چندين شرط مختلف است. به طور مثال ما مشــخصات دانشآموزان ترم دوم رشته Computer كه معدل آنها بيش از 15 است را ميخواهيم. در اين حالت بايد هر يك از شرطهاي مسئله را به تنهايي تعريف كرده و ســپس آنها را با هم تركيب كنيم. برنامه به ارزيابي هر يك از شــرطها پرداخته، سپس نتايج حاصله را با هم تركيب كرده و خروجي را تعيين ميكند.

عملگر and براي اجراي دستور نياز دارد تا تمام شرطهاي تعيين شده براي آن، درست باشد. در حالي كه عملگرor فقط نياز دارد كه حداقل يكي از شرطهاي آن درست باشد. در جــداول زير چگونگي برقــراري نتيجه نهايي در هنگام اســتفاده از اين دو عملگر را مشاهده مي كنيم:

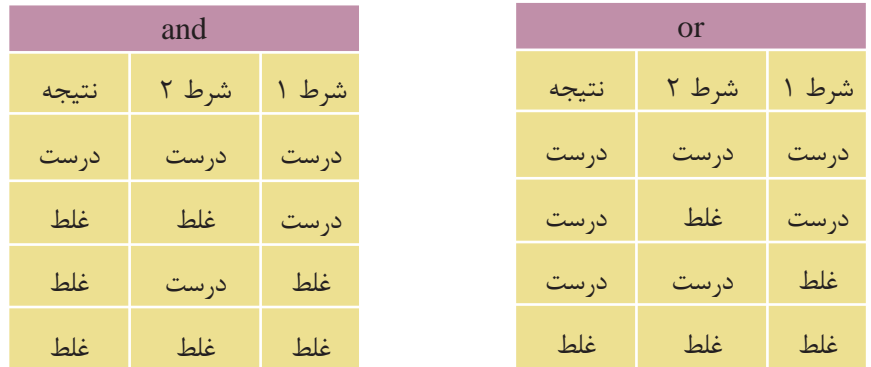

چگونگي حالتهاي فوق را در مثالهاي زير بررسي ميكنيم: **مثال :1** مشخصات دانشآموزاني را از جدول 3-1 (Student (ارائه دهيد كه نمره آنها بيش از 15 و رشته تحصيلي آنهاElectronic باشد: كد:

select \* from Student

where Major ='Electronic' and Grade > 15 ;

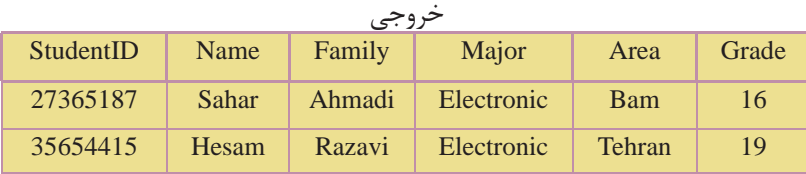

**مثال :2** مشــخصات دانشآموزاني را از جدول Student ارائه دهيد كه نمره آنها بيش از 17 بوده يا رشته تحصيلي آنهاComputer باشد: **كد:**

select \* from Student

where Major = 'Computer' OR Grade  $> 17$ ;

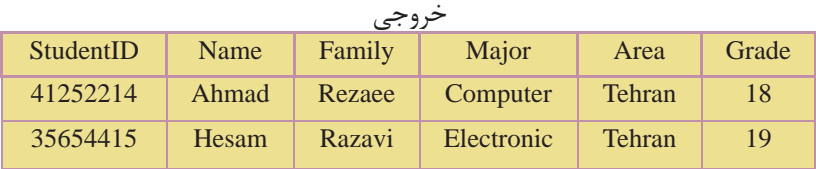

همچنيــن ميتوان با اســتفاده از عملگر پرانتز چندين شــرط مختلف را **نكته** به صورت دســتههاي مجزا تعريف كرده و سپس همه آنها را با هم تركيب كرد. در اين حالت شــرطهاي هر گروه ابتدا داخل پرانتز با هم تركيب شده، سپس نتيجه حاصله به عنوان نتيجه نهايي آن گروه شــرط به دســتور Where ارســال ميشود و در نهايت نتايج تمام گروهها با هم تركيب ميشوند.

**مثال:** از جدولStudent مشخصات دانشآموزاني را ارائهدهيد كهنمره آنها 18 و رشته تحصيلي آنها Computer بوده يا نمره آنها 16 و رشــته تحصيلي آنها Electronic باشد: كد:

select \* from Student

where ( (  $Grade = 18$  and  $Major = 'Computer'$  ) or (  $Garde = 16$  and  $Major = 'Electronic')$  ) ";

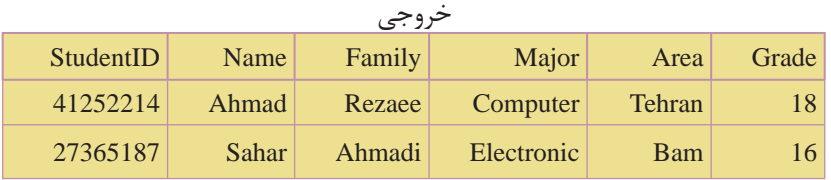

### **3-11 دستور** in

اين دستور براي مشاهده اطلاعات ركوردهايي از جدول به كار ميرود كه شما مقدار دقيق حداقل يكي از فيلدهاي آنرا ميدانيد. شكل كلي اين دستور به صورت زير است: نــام جــدول from نــام فيلدهايــي كــه ميخواهيــد نمايــش داده شــود select ;( ... و مقدار 2 و مقدار 1 ) in نام فيلد where **مثال:** از جدولStudent مشــخصات دانشآموزاني را ارائه دهيد كه نامخانوادگي آنها احمدي يا رضايي است: **كد:**

 select \* from Student where Family in ("Ahmadi", "Rezaee");

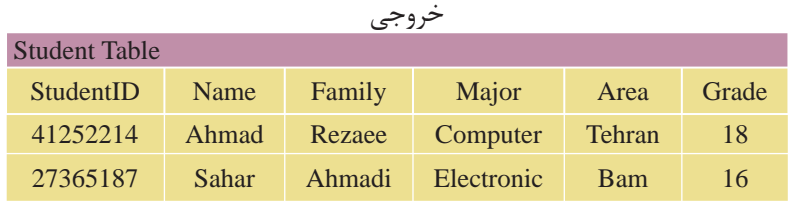

#### **between ... and دستور 3-12**

اين دستور براي انتخاب اطلاعات در يك محدوده خاص، در بين دو مقدار تعيين شده اســتفاده ميشود. اين مقادير ميتواند از نوع عددي، متن يا تاريخ باشد. (بايد نوع مدنظر با نوع دادهاي فيلدهاي استفاده شده در دستور يكسان باشد). شكل كلي اين دستور به شكل زير است:

نام جدول from نام فيلدهاي مورد نظر براي نمايش select نام فيلد مورد نظر where ; مقدار 2 and مقدار 1 between

**نكته** در مورد دادههاي متني، ترتيب قرارگيري حروف الفبا مد نظر برنامه است.

**مثال:** از جدولStudent مشــخصات دانشآموزاني را ارائه دهيد كه نامخانوادگي آنها بين دو مقدار احمدي و حسيني باشد. در ضمن خروجي بر حسب نامخانوادگي به ترتيب حروف الفبا مرتب باشد: **كد:** 

select \* from Student

where Family between'Ahmadi' and 'Hoseini' order by family; خروجي

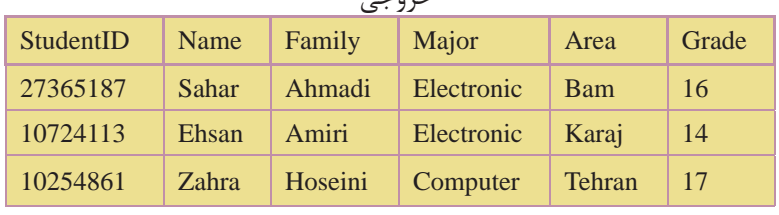

**نكته** قرار گرفتن ركوردهاي 2 مقدار تعيين شــده در خروجي دســتورselect ، به نــوع برنامه پايگاه داده و مديريت آن بســتگي دارد. در برخي از پايگاههاي داده ركوردهــاي هر دو مقدار ابتدا و انتها نمايش داده ميشــود و در برخي هم فقط يكي از آنها نمايش داده ميشود. براي نمايش اطلاعات خارج از محدوده تعيين شده از يک عملگر not قبل از دستور between ... and استفاده مي شو د.

**مثال:** از جدول 3-1 مشــخصات دانشآموزانــي را ارائه دهيد كه نمره آنها خارج از محــدوده 12 تا 15 باشــد. در ضمــن مقادير خروجي بر حســب نامخانوادگي به ترتيب حروف الفبا مرتب باشد:

كد:

select \* from Student

where Grade not between 12 and 15

order by Family;

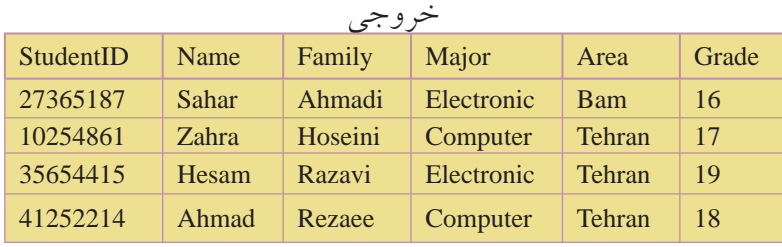

# **3-13 ويژگي alias**

همانطور كه در تمام مثالهاي ذكر شــده از دستورselect مشاهده كرديد، نام يا عنواني كه در بالاي هر ســتون در خروجي نمايش داده ميشود، همان نام فيلد مربوط به داده در جدول اصلي پايگاه داده است. گاهي اوقات تمايل بر اين است كه اين نام را تغيير دهيم يــا در مواردي كه در بخش توابع SQL خواهيم ديد، يك ســتون جديد ايجاد ميكنيم كه بايد نامي براي آن تعيين شود. از ويژگي alias براي در نظر گرفتن يك نام مستعار و موقت براي قرار گرفتن در بخش عنوان هر ستون در خروجي دستور select استفاده ميشود. شكل كلي اين دستور به صورت زير است:

; نام جدول from ) alias ( عنوان as نام فيلد select **مثال:** از جدولStudent نام و نامخانوادگي دانشآموزان رشــته Electronic را بر حسب حروف الفبا در 2 ستون تحت عنوانهاي "نام" و "نامخانوادگي" نمايش دهيد: **كد:**

select Name as نام , Family as نامخانوادگي from Student where Major = 'Electronic'

order by Family ;

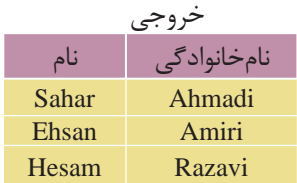

**نكته** ميتــوان روي مقادير ســتونهايي كه داده عددي دارنــد، عمليات رياضي (مثل ضرب، تقسيم و ... ) انجام داده و سپس نتايج محاسبات را در يك ستون جديد با عنوان دلخواه تعيين شده توسط ويژگيalias در خروجي دستور select نمايش داد. در اين حالت ستون يا ستونها به جدول خروجي اضافه ميشود.

در اين ارتباط مثالي را ذكر ميكنيم:

**مثال:** فرض كنيد جدولي داريم به نام Books كه در آن مشخصات چند كتاب مختلف قرار دارد. در اين جدول قيمت كتابها به دلار اســت و ما ميخواهيم قيمت كتابها را در يك ستون جديد به تومان مشاهده كنيم پس به اين روش عمل ميكنيم:

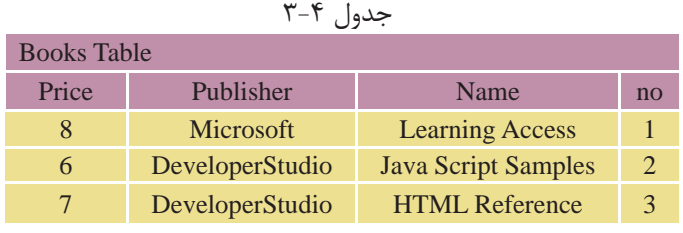

كد

select no , Name , Publisher , Price , Price \* 840 as تومان به قيمت from Books ;

خروجي

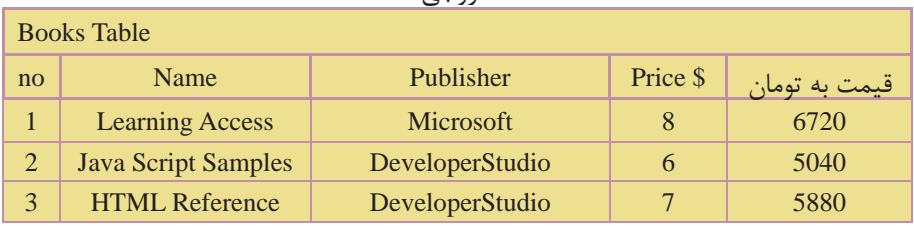

# **3-14 پيوند جدولها**

تا اين قســمت تمام مثالها و مسئلههايي كه درSQL به آنها پاسخ داديم، مسئلههايي بودند كه در آنها اطلاعات ما فقط از يك جدول استخراج مي شد. اما در برنامهنويسي واقعي پايگاه دادهها، ما مجبور هستيم كه اطلاعات خود را از بيش از يك جدول استخراج كنيم.

در ايــن حالــت ابتدا بايد جدولهايــي كه ميخواهيم اطلاعات را از آنها اســتخراج كنيــم، با هم پيوند دهيم. هــدف از ايجاد اين ارتباط تلفيق اطلاعات در جدولها و چاپ اطلاعات مورد نظر در خروجي است.

براي پيوند دادن جدولها به عنوان يادآوري اين نكات را در نظر داشته باشيد: <mark>كليد اصلي</mark>: فيلد كليد اصلي در يك جدول، فيلدي است كه شرايط زير را داشته باشد: مقدار آن براي هر نمونه ركورد (ســطر) منحصر به فرد و غيرتكراري باشد. به عبارت ديگر هيچ 2 ركوردي در يك جدول در اين فيلد مقدار يكسان نداشته باشند. كليد اصلي وجه تمايز 2 نمونه ركورد مختلف در يك جدول است. طول مقادير آن در حد امكان كوتاه باشد.

**نكته** يك جدول ميتواند بيش از يك كليد اصلي داشته باشد.

**مثال:** فيلد شمارهدانشآموزيدر جدول Student،كليد اصلياست. هيچ دو دانشآموزي نميتوانند داراي شماره دانشآموزي يكسان باشند.

**كليد خارجي:** كليد خارجي، فيلدي اســت كه در يك جدول كليد اصلي و در جدول ديگر به تنهايي كليد اصلي نباشــد. از كليــد خارجي براي ارتباط يك به چند 2 جدول با هم استفاده ميشود.

**شرط ارتباط دو جدول**

براي ارتباط بين جدولها بايد شــرطهاي زير برقرار باشــد. بايد قبل از طراحي پايگاه داده و جدولهاي آن موارد زير را جهت ارتباط جدولهاي مورد نظر رعايت كرد:

- وجود فيلد مشترك ً دقيقا از يك نوع و يك اندازه.
- فيلد مشترك در يكي از جدولها كليد اصلي و در جدول ديگر كليد خارجي باشد.

لزومي ندارد مقادير موجود در جدولهاي مبدأ و مقصد يكسان باشد. **نكته**

# **معرفي دو جدول ديگر** از ايــن به بعد مــا در مثالهاي خود از 2 جدول ديگر به غيــر از جدول Student، به

نامهايCourses) درسها) و Selection) انتخاب واحد) به شرح زير استفاده ميكنيم:

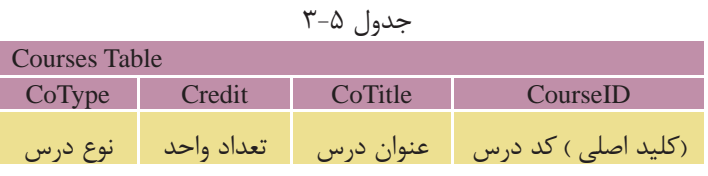

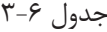

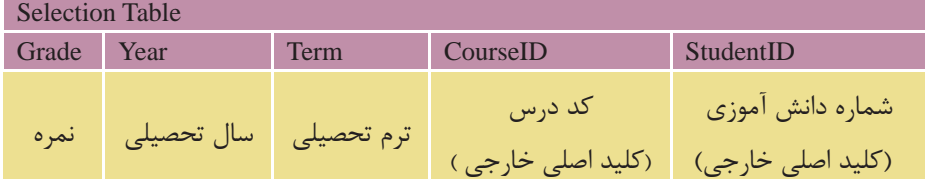

**نكته** • در تمام مثالهاي قبلي، ما در دســتور select فقط نام ستونها را به تنهايي ذكر مي كرديم، زيرا در آن زمان، اطلاعات ما فقط از يك جدول استخراج مي شد. اما در هنگام پيوند دو جدول و استفاده از چند جدول در دستور select بايد نام ستون را به همراه نام جدول مربوط بهآن ذكر كرد. اين كار 2 دليل اصلي دارد: •باعث تمايز ستونهاي مشترك در جدولها از يكديگر ميشود و مشخص ميكند كه هر ستون مربوط به كدام جدول است. • باعث خوانايي و دقت بيشتر برنامه ميشود.

شكل كلي اين دستور به صورت زير است:

نام ستون . نام جدول

**مثال:** انتخاب ستون StudentID از جدول Student:

Student.StudentID

### **3-14-1 مثالهاي پيوند جدولها**

در اين قسمت با ارائه چندين مثال، انواع حالتهاي مختلف پيوند جدولها را بررسي ميكنيم. از دادههاي موجود در جداول زير براي مثالها استفاده ميكنيم:

توجه: جدول انتخاب واحد نشــاندهنده اين اســت كه هــر دانش آموز چه واحدهاي درسي را در چه ترم و سالي و با چه نمرهاي گذرانده است.

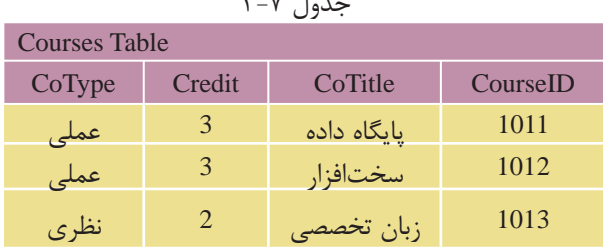

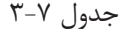

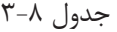

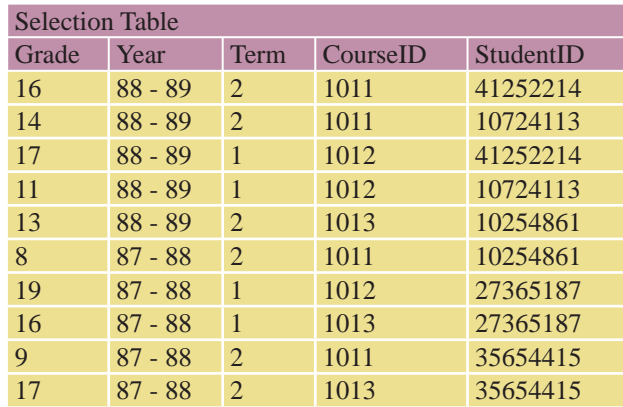

شكل كلي پيوند 2 جدول براي استخراج اطلاعات به صورت زير است: نام ركورد يا ركوردهاي مورد نظر براي نمايش select نام جدولها from برابر قرار دادن فيلدهاي مشترك 2 جدول where ; بقيه شرطهاي مورد نظر and در اين حالت ابتدا در دستور select نام ستونهايي را كه ميخواهيم از 2 جدول نمايش دهيم، تعيين مي كنيم. سپس نام ٢ جدول را در مقابل دستور from نوشته و در اولين شرط دستور where، نام فيلد مشترك را از هر ٢ جدول نوشته و آنها را برابر هم قرار ميدهيم. اين شرط، شرط برقراري پيوند و تلفيق اطلاعات ٢ جدول است. در ادامه هم مي توان شرطهاي ديگري را براي استخراج اطلاعات تعيين كرد. در مثالهاي بعدي اين مسئله را بررسي ميكنيم:

**مثال:** نام و نامخانوادگيوسالوروددانشآموزانيرا ارائهدهيدكهدرترم 1سالتحصيلي ،88-89 درسي را با كد 1012 انتخاب كردهاند: **كد:**

select Student.Name , Student.Family , Selection.Term , Selection.Year

from Student , Selection

where  $Student.S$ tudent $ID = Selection.S$ tudent $ID$ 

and CourseID =  $1012$  and Term = 1 and Year ='88 – 89'

order by Student.Family; خروجي

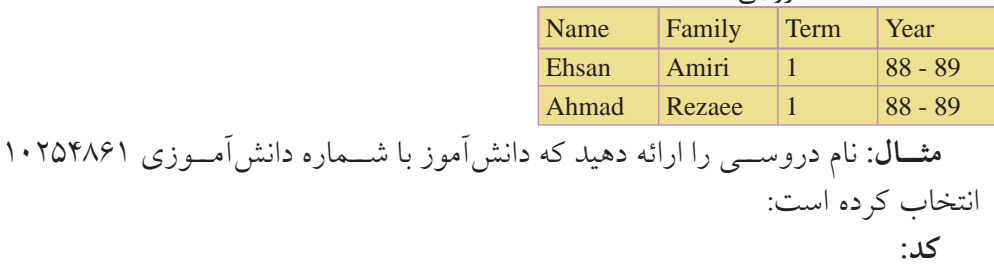

select Courses.CourseID , Courses.Co Title from Courses , selection where Courses.CourseID = Selection.CourseID and Selection.StudentID =  $10254861$ ;

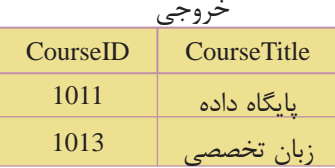

**مثــال:** نــام و نامخانوادگي دانشآموزاني را ارائه دهيد كه درس با كد 1013 در ســال تحصيلي 87-88 را با نمره بالاتر از 15 گذراندهاند: **كد:**

select Student.Name , Student.Family

from Student , Selection

where Student.Studentid = Selection.Studentid

and Selection.Courseid = '1013' and Year = '87 - 88' and Grade > 15;

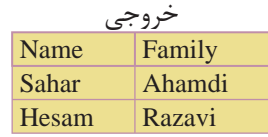

**3-14-2 پيوند بيش از دو جدول به يكديگر**

گاهي اوقات لازم است كه اطلاعات مورد نياز ما از 3 جدول يا بيشتر استخراج شود. در ايــن حالــت بايد تمام جدولها را به هم پيوند دهيم، به اين صورت كه معمولا از يك جدول ســوم براي پيوند 2 جدول ديگر استفاده ميشود و دو به دو جدولهايي كه با هم فيلد مشترك دارند را با ذكر شرط پيوند در دستورwhere به هم پيوند ميدهيم. سپس بقيه شروط دلخواه را نيز ذكر ميكنيم. شكل كلي اين حالت به اين صورت است:

نام ستونهاي مورد نظر از جدولها select نام تمام جدولها from برابر قرار دادن فيلد مشترك جدولهاي 1 و 2 where برابر قرار دادن فيلدهاي مشترك جدولهاي 2 و 3 and and ... ; **مثال:** نام و نامخانوادگي دانشآموزاني را ارائه دهيد كه حداقل يك درس از نوع نظري را انتخاب كرده باشند: **كد:**

select Students.Name , Students.Family , Courses.CoTitle , Courses.CoType from Students , Courses , Selections

where  $Student.S$ tudent $ID = Selection.S$ tudent $ID$ 

and Courses.CourseID = Selection.CourseID ;

and Courses.CoType = 'نظري; '

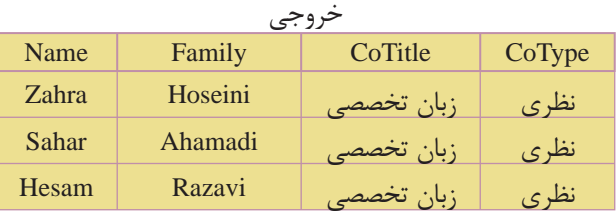

با دقت در اطلاعات جدولهاي اصلي متوجه درست بودن نتايج خروجي خواهيد شد.

# **3-15 دستور join**

از دســتور joinبراي پيوند دو يا چند جدول در پايگاه دادهها اســتفاده مي شود. قبل از بيان دستور Joinبه جدولهاي زير دقت كنيد:

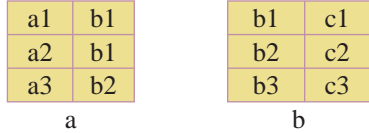

ميخواهيــم عمــل پيوند دو جدول b و a را طوري انجام دهيم كه يك جدول با ســه ستون ايجاد شود، در اين صورت جدول حاصل به صورت زير خواهد بود:

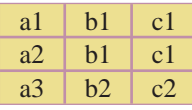

براي ايجاد جدول سوم، سطرهاي جدول اول با جدول دوم سنجيده ميشوند، بهعنوان مثال در سطر اول، b1و a1 با هم متناظرند، و در جدول دوم عنصر b1با عنصر c1 متناظر است. در نتيجه عنصر 1c به عنوان عنصر متناظر 1bو 1a در جدول سوم است. (1c، 1b و 1a(.

در ســطر ســوم از جدول اول نيز 2b و 3a با همديگر متناظرند، در جدول دوم، عنصر 2bبا عنصر 2c متناظر است. در نتيجه عنصر2c به عنوان عنصر متناظر 2b و 3a در جدول سوم است. (2c، 2b و 3a(

عمل join(الحاق) رابطهاي را برمي گرداند كه شامل تمام تركيبهاي حاصل از دو رابطه اوليه است. براي پيوند جدولها با استفاده از دستور join، از روش كلي زير استفاده مي شود: نام ستونهاي موردنظر براي نمايش از هر دو جدول select نام جدول اول from نام جدول دوم join inner برابر قرار دادن فيلدهاي مشترك دوجدول on ; ساير شرطها where **مثال:** ميخواهيم در جدولهاي Selection و Student، نام و نامخانوادگي، ترم و سال

select Student.Name , Student.Family , Seleciton.Term , Selection.Year

from Student

inner join Seleciton

on Student.StudentID = Selection.StudentID

where Selection. CourseID =  $1012$  and Term = 1 and Year = '88 - 89';

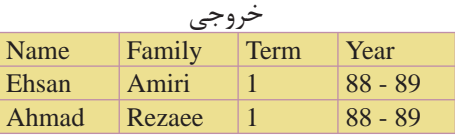

**مثــال:** نام و شــماره درسهايي را ارائه دهيــد كه دانشآموز با شــماره دانشآموزي 10254861 انتخاب كرده است: **كد:**

select Courses.CourseID , Courses.Co Title from Courses inner join Selection on Courses.CourseID = Selection.CourseID where Selection.StudentID =  $10254861$ ;

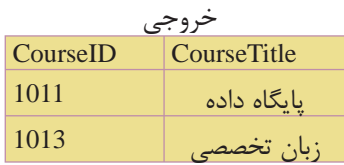

# **3-16 Selectهاي تودرتو**

ميتوان درون يك دســتورselect ، دســتورselect ديگري را تعريف كرد. در اين حالت ابتدا دســتور Select دروني اجرا شــده و نتايج مورد نظر خود را كه ســطرهايي از جدول مربوط به آن هستند استخراج كرده و آن را به select بيروني انتقال ميدهد. سپسselect

بيروني نيز اجرا شــده و نتايج اســتخراجي خود را با اســتفاده از فيلد مشــترك بين 2 جدول با ســطرهاي select دروني پيوند زده و سطرهاي مطابق با شرطهاي تعيين شده را نمايش ميدهد.

**نكته** به تعداد دستوراتselect تودرتو، سطح آن ميگويند.

به علت پيچيدگي selectهاي 3 ســطحي، 4 سطحي و ... در اين واحد كار فقط دستور select دو سطحي را بررسي ميكنيم.

#### **3-16-1 selectهاي 2 سطحي**

در اين حالت يك دســتور select درون دســتور select ديگري تعريف ميشــود. نتايج خروجي فقط ميتواند شامل سطرهايي از جدول Select بيروني باشد. شكل كلي select دو سطحي به صورت زير است: نام ستونهاي مورد نظر براي نمايش از جدول بيروني select نام جدول 1 from نام فيلد مشترك دو جدول Select ( in نام فيلد مشترك دو جدول where نام جدول 2 From ; ( ... شرطها Where مثالهاي قسمتهاي قبل پيوندجدولهارابااستفادهاز Selectهاي تودر توبازنويسي مي كنيم **مثال:** نام و نامخانوادگي دانشآموزاني را ارائه دهيد كه در ترم 1 ســال تحصيلي -89 ،88 درس با كد 1012 را انتخاب كردهاند: **كد:**

select Name , Family

from Student

where StudentID in ( select StudentID

from Selection

where  $CourseID = 1012$  and  $Term = 1$  and  $Year = '88 - 89')$ ;

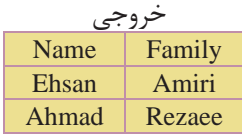

**نكته** تفاوت اين حالت با مثالهاي قبلي در اين اســت كه ستونهاي نمايش داده شده فقط از يك جدول (جدول select بيروني) نمايش داده ميشوند.

**مثــال:** شــماره و نام درسهايي را ارائــه دهيد كه دانشآموز با شــماره دانشآموزي 10254861 انتخاب كرده است: كد:

select CourseID , Co Title

from Courses

where CourseID in ( Select CourseID

from Selection

where  $StudentID = 10254861$  ;

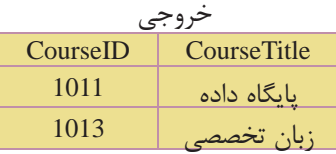

### **3-17 دستور union**

از دســتور Union براي تركيب و ادغام دو يا چند ســتون مختلف از 2 يا چند جدول استفاده ميشود. دستور union نتيجه را در يك ستون مشترك نمايش ميدهد. در اين دستور، نوع داده ستونهاي انتخاب شده براي ادغام بايد يكسان باشند. دستور union در هنــگام تركيــب فيلدها، در صورت برخورد با مقاديــر تكراري، آنها را حذف كرده و از هر مقدار يك نمونه را نمايش ميدهد. براي مشاهده تمام مقادير، حتي مقادير تكراري بايد از دستور all union استفاده كرد. شكل كلي استفاده از اين دستور به صورت زير است: ( نام فيلد ١ انتخابي ) SQL Statement 1 union

;( نام فيلد 2 انتخابي ) 1 Statement SQL

**مثال:** در جدول ۱–۳، شماره دانش آموزي دانش آموزاني را نمايش دهيد كه يا دانش آموز رشته Electronic بوده و درس سختافزار با كد 1012 را انتخاب كردهاند يا در درس زبان تخصصي با كد 1013 ثبتنام كردهاند: **كد:**

select StudentID from Student where  $Major = 'Electronic'$  and  $CourseID = 1012$ union select StudentID from Selection ; where  $CourseID = 1013$ :

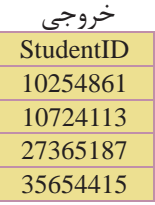

ميتوان در دستور union بيش از يك ستون مجزا را تعريف كرد. **نكته** فقط بايد تعداد ســتونها و ترتيب نوع دادهاي ســتونهاي تعريف شده يكسان باشند. برنامه مقادير ستونها را به ترتيب با هم پيوند ميدهد.

مثال: شماره دانش آموزي، نام و نامخانوادگي دانش آموزاني را نمايش دهيد كه در رشته Electronic تحصيل كرده يا حداقل يك درس از نوع نظري را انتخاب كرده باشند: كد:

select StudentID , Name , Family from Student where Major = 'Electronic' union select StudentID , Name , Family from Student , Selection , Courses where Student.StudentID = Selection.StudentID and Selection.CourseID = Courses.CourseID and CoType = 'نظرى;

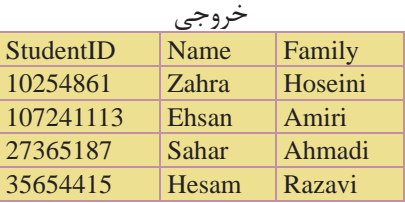

#### **3-18 دستورdrop**

از اين دستور براي حذف يك جزء در محيط پايگاه داده استفاده ميشود.

**3-18-1 حذف انديس (**index drop**(** از اين دســتور براي حذف يك انديس موجود در يك فيلد جدول اســتفاده ميشود. شكل كلي اين دستور به شرح زير است:

نام جدول on نام انديس index drop **مثال:** drop index Rowup on Student ;

# **3-18-2 حذف جدول يا پايگاه داده (**table drop **يا** DataBase drop **(**

ازايندستوربرايحذفيكجدولدرپايگاهداده يا يک پايگاه داده به صورتكامل استفاده مي شو د. دستور حذف جدول:

; نام جدول drop table دستور حذف پايگاه داده: **مثال** drop table Student ; ; نام پايگاه داده DataBase drop **مثال:** اگر پايگاه دادهاي بهنامSchool داشتهباشيم، دستور حذف آن به شكل زير است: drop DataBase School ;

**نكته** براي حذف تمام اطلاعات موجود در يك جدول بدون حذف ســتونهاي آن از دستور زير استفاده ميشود: ; نام جدول table truncate

**مثال** truncate table School ;

اين دســتور باعث خالي شـــدن جدول از اطلاعات مي شــود، بدون اين كه خود جدول و ساختارش تغييري كند.

### **3-19 دستورalter**

از دســتور alter براي اضافه كردن يا حذف كامل يك ســتون از يك جدول موجود در پايگاه داده استفاده ميشود.

# **3-19-1 اضافه كردن يك ستون**

براي اضافه كردن يك ســتون (فيلد) جديد به يك جدول موجود از دســتور كلي زير استفاده ميشود:

نام جدول alter table ; نوع داده ستون نام ستون add **مثال:** اضافه كردن يك ستون جديد به نام Age به جدول Student:

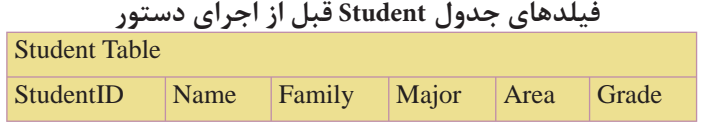

كد:

alter table Student

add Age Int ;

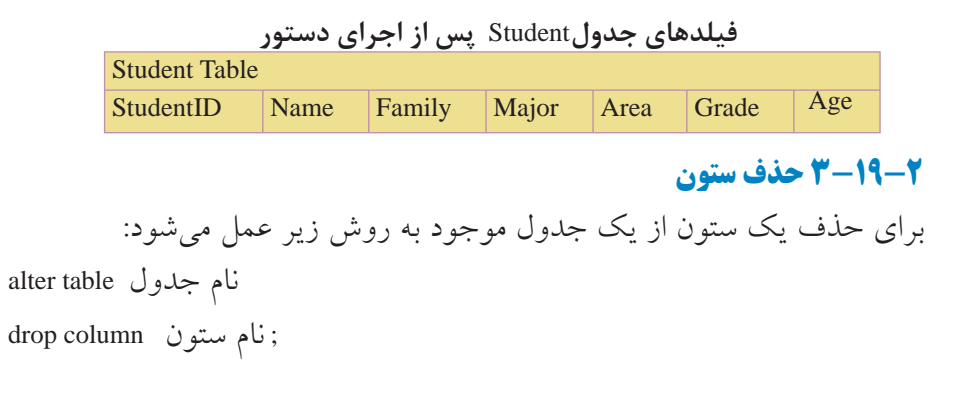

وزارت فرهنگ و ارشاد اسلامى **نام استاندارد**: طراح صفحات وب(پيشرفته) **شماره**: 2 4/ / -15 ف، هـ

**مثال:** حذف فيلد Age از جدولStudents :

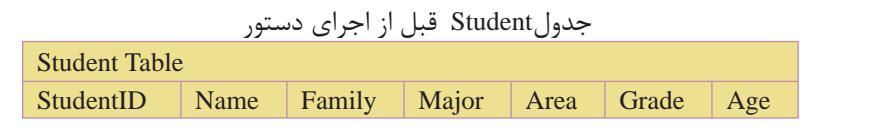

كد:

alter table Student

drop column Age ;

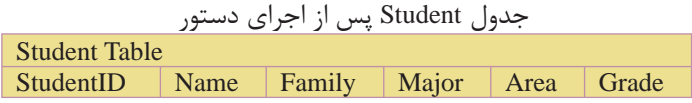

## **3-20 توابع درون ساخته SQL**

زبان SQL داراي يكســري توابع درون ســاخته (آماده) براي محاسبات روي دادههاي جداول و ارائه خروجي مناسب براي اهداف خاص است. در هنگام استفاده از توابع SQL بايد به نكات زير دقت كرد: بايد نوع داده هر ستون (فيلد) جدول متناسب با عملكرد تابع مورد استفاده باشد. براي مثال توابعي كه اعمال رياضي انجام ميدهند، بايد به فيلدهايي از نوع عددي اعمال شوند. ميتوان نتايج عملكرد هر تابع را با استفاده از ويژگي alias كه ً قبلا در مورد آن صحبت كرديـــم، به صورت يك ســتون جديد با عنوان دلخواه نمايــش داد. براي مثال مي توان با اســتفاده از تابع avg، ميانگين نمرات هر دانشآموز را محاسبه كرده و آن را در يك ستون جديد به نام average نمايش داد. اين مورد را در مثالهاي ذكر شده بررسي ميكنيم. برنامه، نتايج خروجي هر تابع را به صورت يك ستون جديد نمايش ميدهد. شكل كلي استفاده از توابع درون ساخته به صورت زير است:

نام جدول from ) نام فيلد ) \*function select

; نام تابع = function\* **مثال:** محاســبه و نمايش معدل دانشآموزان با استفاده از تابع Avg و نمايش آن تحت ستون جديدي به نام دلخواه:

average :

select avg ( Grade ) as Average from Student ;

**نكته** در هنگام اســتفاده از توابع SQL، چنانچه شــرطها براي دستور select تعريف شــده باشد، تابع فقط مقادير فيلدهايي از هر ستون را در محاسبه دخالت ميدهد كه با شروط ارائه شده سازگاري داشته باشند.

بــراي مثال وقتي ميگوييم كه معدل دانشآموزان رشــته Computer را در درس پايگاه داده محاســبه كنيد، برنامه فقط ميانگين نمرات درس پايگاه داده دانش آموزان را محاســبه ميكند و به نمرات ساير دروس كاري ندارد.

**نكته** چنانچه توسط ويژگي alias، عنواني براي ستون جديد ايجاد شده تعيين نكنيد، خــود برنامه به صورت خــودكار يك نام پيشفرض بــه آن اختصاص ميدهد.

## **3-20-1 تابع avg**

تابع avg براي محاسبه ميانگين اعداد موجود در يك فيلد بهكار ميرود. اين تابع اعداد را با هم جمع كرده و آنها را به طور اتوماتيك بر تعدادشــان تقسيم ميكند و نتيجه را به عنوان خروجي برميگرداند.

**نكته** اين تابع بايد با فيلدهايي كه داده آنها از نوع عددي است، اعمال شود.

**مثال:** معدل نمرات دانشآموزان را از جدول Studentمحاسبه كرده و در ستوني به نام معدل نمايش دهيد:

**كد:**

 خروجي معدل 16.8

select avg ( Students.Grade ) as معدل from Student

**مثال:** معدل نمرات دانشآموزان رشته Computer را در درس پايگاه داده محاسبه كرده و در ستوني به نام معدل نمايش دهيد: **كد:**

select avg ( Selection.Grade ) as معدل

from Students,Selection,Courses where Students. Student  $ID = Selection$ . Student  $ID$ and Selection.CourseID = Courses.CourseID and Major = 'Computer' خروجي ; ' پايگاه داده' = CoTitle and

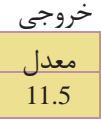

#### **3-20-2 تابع**sum

تابــع sum، مجموع مقادير اعداد در يك فيلد را محاســبه كــرده و به عنوان خروجي بر مے گر داند.

**نكته** اين تابع بايد با فيلدهايي كه داده آنها از نوع عددي است، بهكار رود.

**مثــال:** از جدول انتخاب واحد (Selection (مجموع نمــرات دانشآموزان را در درس پايگاه داده با كد 1011 محاسبه كنيد: كد:

select Sum ( Selection.Grade ) as داده پايگاه نمرات مجموع

from Selection,Courses

and Selection.CourseID = Courses.CourseID

and Selection.CourseID =  $1011$ ;

خروجی<br>مجموع نمرات پایگاه داده 47

مثال: از جدول انتخاب واحد، مجموع نمرات دانش آموز حسام رضوي را محاسبه كنيد: **كد:**

select Sum ( Selection.Grade ) as رضوي حسام نمرات مجموع from Student,Selection

where Student.StudentID = Selection.StudentID

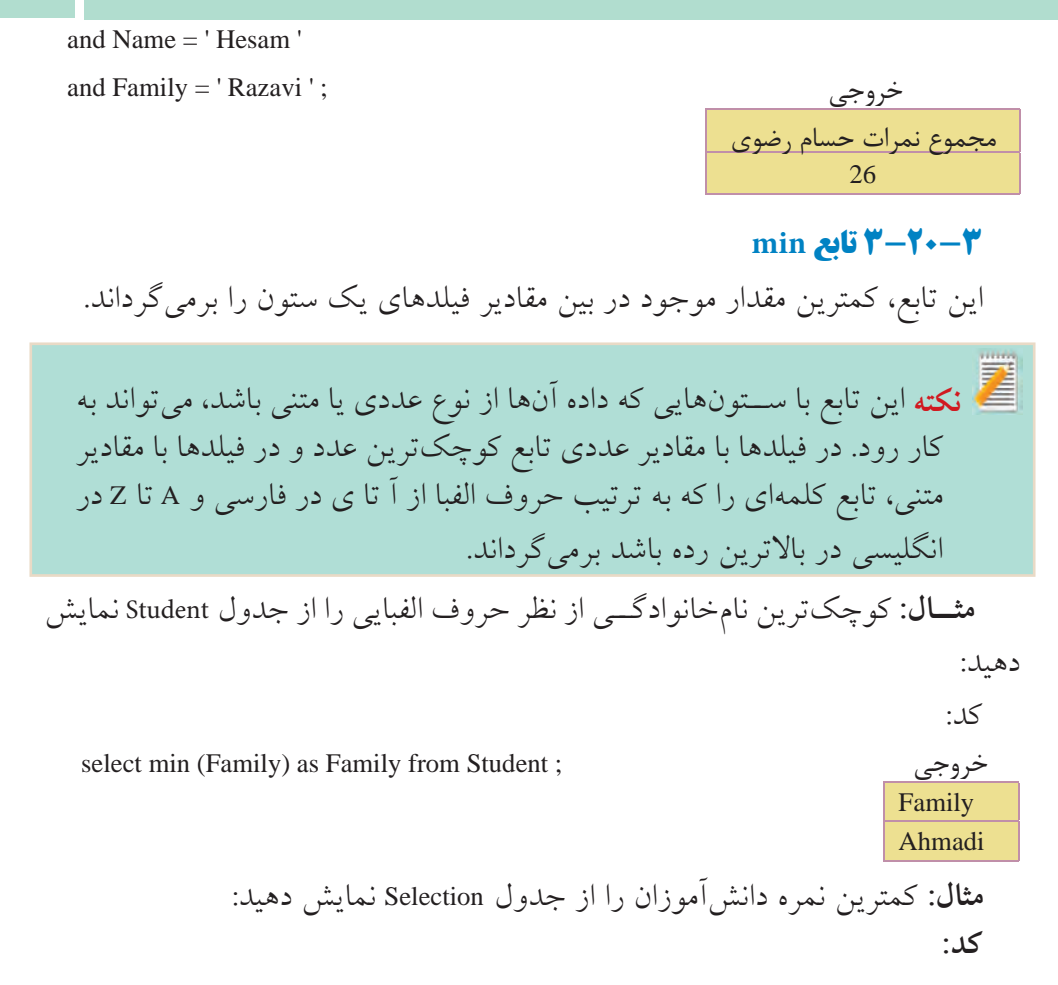

select min ( Grade ) as نمره كمترين from Selection ; خروجي

# كمترين نمره 8

#### **3-20-4 تابعmax**

اين تابع، بيشترين مقدار موجود در بين مقادير فيلدهاي يك ستون را برميگرداند.

اين تابع با ســتونهايي كه داده آنها از نوع عددي يا متني باشــد، **نكته** ميتواند بهكار رود. در فيلدها با مقادير عددي تابع بزرگترين عدد و در فيلدها با مقادير متني، تابع كلمهاي را كه به ترتيب حروف الفبا از آ تا ي در فارسي و A تا Z در انگليسي در آخرين رده باشد برميگرداند.

وزارت فرهنگ و ارشاد اسلامى **نام استاندارد**: طراح صفحات وب(پيشرفته) **شماره**: 2 4/ / -15 ف، هـ

**مثال:** آخرين نامخانوادگي دانشآموزان را از جدول Student نمايش دهيد: كد:

select max (Family) as Family from Student; خروجي

 Family Rezaee

**مثال:** بيشترين نمره دانشآموزان را از جدول Selection نمايش دهيد: **كد:**

select max (Grade) as نمره بيشترين from Selection ; خروجي

# بيشترين نمره 19

#### **3-20-5 تابعrst**

اين تابع مقدار اولين ركورد را در يك فيلد برميگرداند. ترتيب در اينجا، همان ترتيب قرارگيري ركوردها در جدول است.

### **3-20-6 تابعlast**

ايــن تابع مقدار آخرين ركــورد را در يك فيلد برميگرداند. ترتيــب در اينجا، همان ترتيب قرارگيري ركوردها در جدول است.

# **3-20-7 تابع count**

اين تابع تعداد سطرهاي موجوددريك فيلدراشمرده ومقدار آن رابرمي گرداند. به اين تابع، تابع سطر شمار هم ميگويند.

**مثال:** اين تابع فيلدهايي را كه مقدار آنها خالي يا تكراري باشــد، نميشــمارد. براي شمارش تمام فيلدها (حتي تكراري) بايد قبل از نام ستون در دستور count عبارت distinct ذكر شود.

**مثال:** تعداد درسهايي كه دانشآموز با شــماره دانشآموزي 35654415 قبول شده را ارائه دهيد:

select count (CourseID) as دروس تعداد

from Selection where StudentID =  $35654415$ and Grade > 10 ; خروجي

تعداد دروس 1

**مثال:** تعداد دانشآموزاني كه درس پايگاه داده را انتخاب كردهاند اعلام كنيد: **كد:** 

select count (distinct Selection.CourseID) as دانشآموزان تعداد

from Selection , Courses

where Selection.CourseID = Courses.CourseID

خروجي ; ' پايگاه داده '= CoTitle and

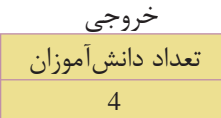

# **group by دستور 3-20-8**

در هنگام اســتفاده از برخي توابع درون ساخته SQL كه عمل محاسبه (مثل مجموع و ميانگين) را روي دادهها انجام ميدهند، اين مشــكل وجود دارد كه اين توابع قادر به جدا كردن و متمايز كردن اطلاعات موجود در دو ستون نسبت به هم نيستند و نتايج محاسبات را به صورت كلي براي همه آنها در نظر ميگيرند. از دســتور by group براي دســتهبندي يك ستون بر حسب مقادير مشابه فيلدهاي يك ستون ديگر استفاده ميشود. شكل كلي استفاده از اين دستور به صورت زير است: .... و نام فيلد 2 و نام فيلد 1 select نام جدول from ; نام فيلد by group **مثال :1** فرض كنيد جدولي به صورت زير براي نمرات 2 دانشآموز داريم، ميخواهيم مجموع نمرات هر يك از اين دو دانشآموز را نمايش دهيم:

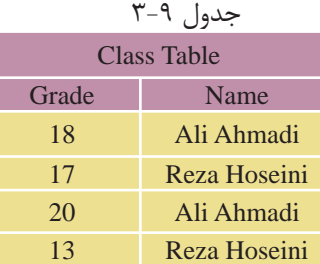

كد:

select sum (Grade) as مجموع نمرات from Class ;

در صورت عدم استفاده از دستور groupbyدر تابع Sum خروجي زير را خواهيم داشت: خروجي مجموع نمرات 68 • ً مسلما خروجي فوق مورد نظر نيست. ميتوان با استفاده از دستور by group، مجموع نمرات را براي دانشآموزان بر حسب ستون Name به صورت جدا محاسبه كرد و به اين صورت نمايش داد: كد:

select Name ,sum (Grade) as نمرات مجموع

from Class

group by Name;

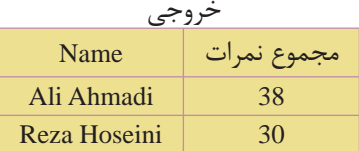

**مثال :2** از جدولStudent و Selection مجموع نمرات هر دانشآموز را به همراه نام و نامخانوادگي كه برحسب نامخانوادگي مرتب شده باشد نمايش دهيد:

select Name , Family , sum (Selection.Grade) as نمرات مجموع

from Student , Selection where Student.StudentID = Selection.StudentID group by Name , Family order by Family;

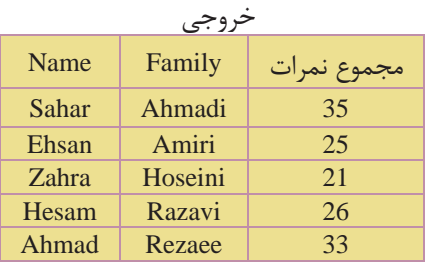

#### **3-20-9 دستورhaving**

از اين دســتور براي افزودن شــرط به توابع درون ساخته SQL استفاده ميشود، زيرا از دستور where نمي توان براي كار با مقادير خروجي توابع درون ساخته SQL استفاده كرد. به عبارت ديگر having براي اعمال شــرط به ستونها اعمال ميشود و همان كاري را ميكند كه where در ركوردها انجام ميدهد. با مثالهاي بعدي اســتفاده از دســتور having را بررسي ميكنيم:

ن**كته** دستور@having معمولا با group by مىآيد.

**مثال:** از جدول Selection وStudent مجموع نمرات و نام و نامخانوادگي دانشآموزاني را كه مجموع نمرات آنها بيش از 25 است نمايش دهيد: كد:

select Name , Family , sum (Selection.Grade) as نمرات مجموع

from Student , Selection

where Student.StudentID = Selection.StudentID

group by Name , Family

having Sum (Selection.Grade) > 25

order by Family;

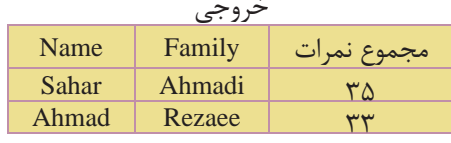

**مثال:** از جدول Selection و Courses نامدروسي را ارائهدهيد كه 4 بارتوسط دانشآموزان انتخاب شده باشد:

select CoTitle , Count (Selection.CourseID) as انتخاب تعداد

from Selection , Courses

where Selection.CourseID = Courses.CourseID

group by CoTitle

having Count (Selection.Grade) =  $4$ ;

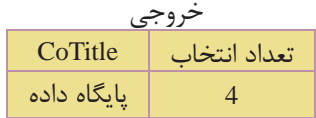

### select into **دستور 3-20-10**

از دستورinto select در موارد زير استفاده ميشود: • ايجاد يك Backup) نسخه پشتيبان) از يك جدول • ايجاد يك آرشيو از ركوردهاي يك جدول •قراردادن برخيازركوردها يا فيلدهايموردنظر ازيكجدول دريكجدول جديد • ايجاد يك نسخه پشتيبان از كل يك پايگاه داده در يك پايگاه داده جديد شكل كلي استفاده از اين دستور به صورت زير است: [ نام يك پايگاه داده جديد in [ نام جدول جديد into نام فيلدهاي مورد نظر select ; نام جدول مبدأ from

Z **نكته** ذكر نام يك پايگاه داده جديد در دستور into select اختياري است. چنانچه نامي در اين قســمت ذكر نشــود، برنامه نسخه پشتيبان را در همان پايگاه داده موجود ايجاد ميكند و چنانچه نامي ذكر شــود، برنامه نســخه پشــتيبان را در پايگاه داده ذكر شده ايجاد مي كند.

**مثال:** ايجاد يك Backup از جدولStudent در يك جدول جديد:

select \* into Student\_Backup from Student ;

**كد:**

**مثــال:** ايجــاد يكBackup از جدول Student در يك جــدول ديگر در يك پايگاه داده جديد به نام Backup.mdb:

select \* into Student\_Backup in «Backup.mdb»

from Student ;

توجــه: در مثالهاي زيــر از اطلاعــات جــداولSelection ،Courses وStudent كه در صفحات قبل معرفي كرديم، استفاده ميكنيم.

**نكته** همچنين ميتوان فقط يك يا چند ســتون يا ركورد را از يك جدول در يك جدول جديد وارد كرد. براي اين كار بايد نام آن فيلدها را پس از دستور select تعيين كرده و براي ركوردهاي مورد نظر نيز شروط مورد نظر تعريف شود.

**مثال:** فيلدهاي Name و Family را از جدول Student در يك جدول جديد به نام Names وارد كنيد:

كد:

select Name , Family into Names

from Student ;

بعداز اجراي دستور فوق جدول جديدي به نام Namesبا مشخصات بعدايجاد خواهد شد.

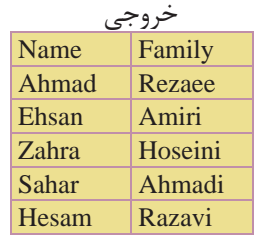

**مثال:** از جدولStudent ، مشــخصات دانشآموزاني كه نمره آنها بيش از 17 اســت را در جدول جديدي به نام Highscores وارد كنيد: **كد:**

select \* into Highscores from Student where Grade  $> 17$ ;

بعد از اجراي دســتور فوق جدول جديدي به نام Table Highscores با مشــخصات زير ايجاد خواهد شد.

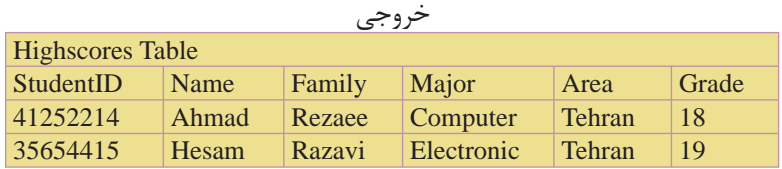

**مثال:** مشخصات نام، نامخانوادگي، نامدرس و نمرهدانشآموزاني كهدر جدول انتخاب واحد، نمره آنها بيش از 15 بوده را در يك جدول جديد به نام Highgrades وارد كنيد: **كد:**

select Name , Family , CoTitle , Selection.Grade Into Highgrades

from Student , Selection , Courses

where Student.StudentID = Selection.StudentID

and Selection.CourseID = Courses.CourseID

and Grade  $> 15$ :

بعد از اجراي دســتور فوق جدول جديدي به نام Highgrades Table با مشخصات زير ايجاد خواهد شد.

|       | <b>Highgrades Table</b> |                      |       |  |  |  |
|-------|-------------------------|----------------------|-------|--|--|--|
| Name  | Family                  | CoTitle              | Grade |  |  |  |
| Ahmad | Rezaee                  | یایگاه داده          | 16    |  |  |  |
| Sahar | Ahmadi                  | مباحث ويژه           | 19    |  |  |  |
| Ahmad | Rezaee                  | مباحث ويژه           | 17    |  |  |  |
| Sahar | Ahmadi                  | زبان تخصصی           | 16    |  |  |  |
| Hesam | Razavi                  | زبان ت <i>خصص</i> ے، | 17    |  |  |  |

خروجي

#### **واژهنامه**

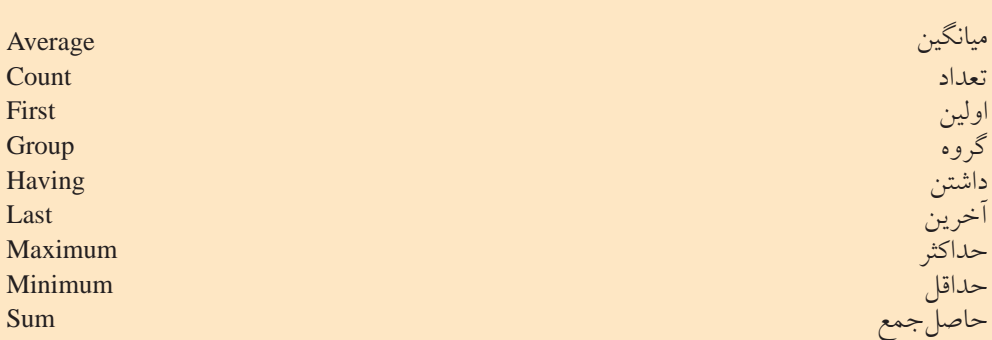

#### **خلاصه مطالب**

- •زبانSQL يكزبانساختيافتهبراياتصالو ارتباطو كاربابانكهاياطلاعاتياست. •اين زبانهبا ارائهدستورات مختلف و كاربردي درتمام سيستمهاي مديريت بانكهاي
- اطلاعاتي قابل دسترسي و استفاده است. •براي اجراي دســتوراتSQL و مشــاهده عملكرد آنها، بايد از يك سيستم مديريت
	- پايگاه دادهها استفاده شود.
- •دستور create براي ايجاد يك جزء جديد در سيستمهاي پايگاه داده استفاده ميشود.
- دســتورselect براي انتخاب و اســتخراج اطلاعات موردنظر از يك يا چند جدول و مشاهده نتايج استفاده ميشود.
	- دستورinsert براي وارد كردن و ايجاد يك ركورد جديد در جدول استفاده ميشود.
		- دستورupdate براي تغيير اطلاعات موجود در يك فيلد جدول استفاده ميشود.
			- دستور delete براي حذف اطلاعات يك ركورد در جدول استفاده ميشود.

**آزمون نظري** 1 - براي ايجاد يك پرسش و استخراج اطلاعات جدول از .............. استفاده ميشود. الف-DML ب- ركورد ج- Query د- DDL 2 - كداميكازگزينههايزيردرعملياتجستجو،باعثبالارفتنسرعتجستجوميشود؟ الف-Query ب- Index ج-MySQL د-Create 3 - دستور Create براي ايجاد كداميك از گزينههاي زير بهكار نميرود؟ الف- پايگاه داده ب- جدول ج- انديس د- ركورد 4 - كداميكازگزينههايزيربرايانتخابتمامفيلدهاييكجدولبانام1tblبهكارميرود؟ select fields from tbl1 -ب select tbl1-الف select tbl1\*  $-2$  select \* from tbl1- $\tau$ 5 - در دستور Where براي ادغام چند شرط، از چه دستوري استفاده ميشود؟ الف-add ب-or like  $-\tau$ د- استفاده از چند شرط با نوشتن چند دستور where امكانپذير است. 6 - براي جستجوي افرادي در جدول كه قسمتي از نام آنها محمد است چه عبارتي مقابل دستور Where نوشته ميشود؟ الف- " ٪ محمد" like ب- «محمد " like ب- «محمد " / "like ب- «محمد " / "like به ج- "٪ محمد ٪ "like د- "محمد" like د- "محمد" 7 - بــراي درج يك ركورد در جــدول 1tbl با فيلدهاي 2f و 1f كداميك از گزينههاي زير بهكار ميرود؟ select f1 , f2 from tbl1-الف ("مقدار فيلد دوم" و "مقدار فيلد اول")values select into tbl1 (fl, f2)  $-$ ("مقدار فيلد دوم" و "مقدار فيلد اول") values insert into tbl1 (f1, f2)  $-\frac{1}{\zeta}$ ("مقدار فيلد دوم" و "مقدار فيلد اول")values

 $insert f1, f2 from tb11$   $-5$ ("مقدار فيلد دوم" و "مقدار فيلد اول") values 8 - براي جستجوي يك ركورد در جدول 1tbl كه مقدار دقيق فيلد آن را ميدانيد از چه دستوري استفاده مي كنيد؟  $select * from th1$  --where f1 in  $('')$  المقدار  $'$  و "مقدار"  $\ldots$ select f1 from tbl1 where in  $("')$  و «مقدار  $"$ ")  $\ldots$ search  $*$  from tbl1  $-\frac{1}{\sqrt{2}}$ where f1 in ("\ ) الله عقدار 1") where f1 in ("\ ) select f1 from tbl1 -د alias in ("۱ مقدار 2" و "مقدار 1") alias 9 - براي انتخاب ستون Name از جدول Student كدام عبارت بهكار ميرود؟ student.name -ب name.student -الف name from student- $\frac{1}{2}$  student\*name - $\frac{1}{2}$ 10 - براي ادغام دو يا چند ســتون مختلف از 2 يا چند جدول و نشــان دادن آنها در يك ستون مشترك از چه دستوري استفاده ميشود؟  $\text{union } -\text{join } -\tau$  merge  $-\psi$  select  $-\text{k}$ 11 - براي حذف اجزاي پايگاه داده از چه دستوري نميتوان استفاده كرد؟ alter ->  $\text{drop } -\frac{1}{\sqrt{2}}$  insert - $\frac{1}{\sqrt{2}}$  delete - $\frac{1}{\sqrt{2}}$ 12 - تابع sum وavg بهترتيب براي محاسبه چهعملي در پايگاه داده بهكار ميروند؟ الف- مجموع- مجموع ب- ميانگين- مجموع ج- مجموع- ميانگين د- ميانگين- ميانگين

**آزمون عملي**

1 - در Line Command يك پايگاه داده با عنوانLibrary ايجاد كنيد. 2 - براي موجوديتهاي كتاب و نويســنده، صفاتي كــه ميتوانند در محيط عملياتي كتابخانه در نظر گرفته شوند را بررسي كنيد و هر كدام از اين دو موجوديت را بهصورت جدول پيادهسازي كنيد.

3 - درون پايگاه داده Library كه در تمرين 1 ســاختهايد دو جدول كتاب و نويســنده را با فيلدهاي تعيين شده بسازيد.

4 - درون هر كداماز جدولهاي تمرين 2 اطلاعات مربوط به چند ركوردرادرج كنيد. 5 - تمام ركوردهاي مربوط به جدول كتاب را نمايش دهيد.

6 -تمــام ركوردهاي مربوط به جدول نويســنده را كه حرف اول نام نويســنده آنها "H"است را نمايش دهيد.

7 - در جدول كتاب اســامي نويســندگان را نمايش دهيد، طوري كه اســامي تكراري حذف شوند.

8 - در جــدول كتاب اطلاعات مربوط به يك ركورد با عنوان "صفحات وب" را وارد كنيد (ســاير فيلدها را به دلخواه وارد نماييد)، سپس اطلاعات همان ركورد را تغيير دهيد طوري كه عنوان كتاب با مقدار جديد "طراحي صفحات وب مقدماتي" جايگزين شود.

9 - در جدول نويســنده ركوردي كه عنوان نويسنده آن با حرف "a"شروع ميشود را حذف كنيد.